Visit the
College of Law
webpage to
access the
student portal
(iRattler)

Login using your iRattler credentials

Be sure to complete the Multifactor Authenticator step

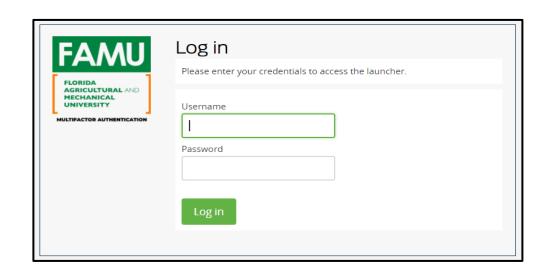

#### Navigate to your Student Center

Tiles may be different but be sure to locate Student Center.

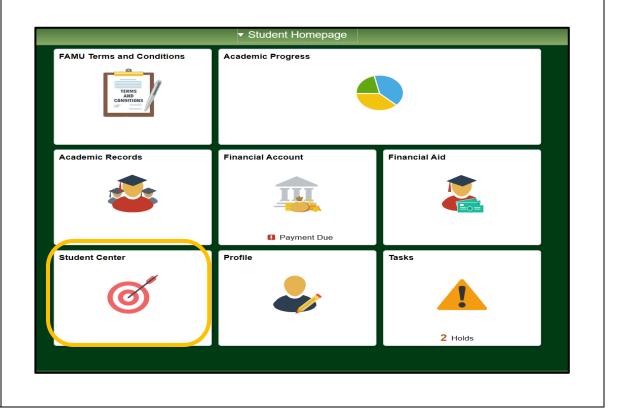

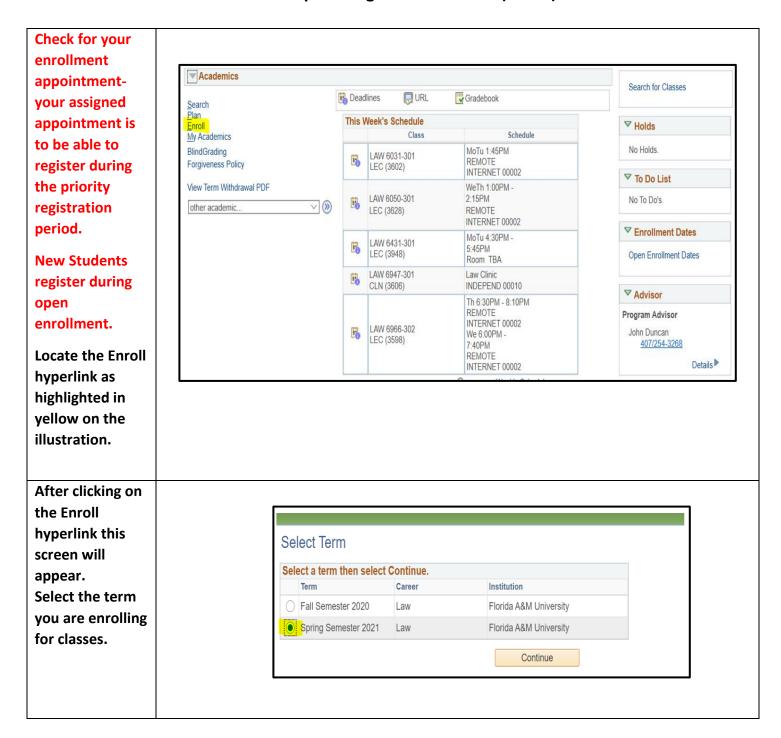

## **Class Selection Options:**

Using the line class schedule from the College of Law website you can enter the 4digit Class No. for the class you would like to enroll.

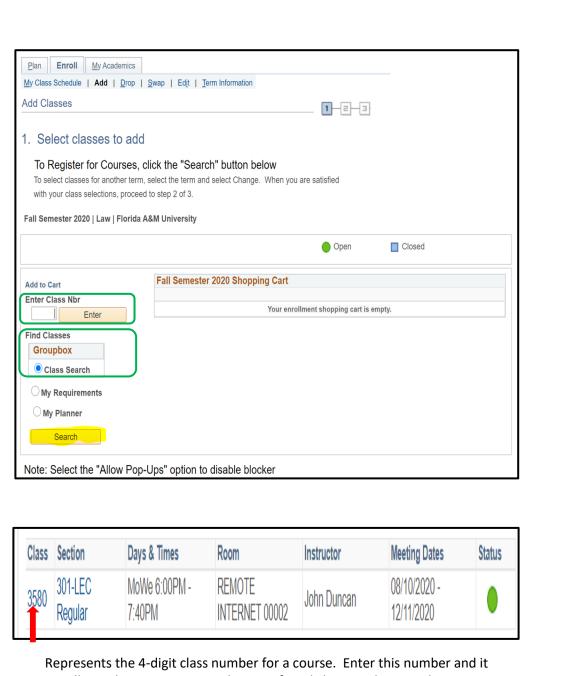

will populate your course selection after clicking on the enter button.

Class Plan Enroll My Academics Search is  $\underline{\mathsf{M}}\mathsf{y}\;\mathsf{Class}\;\mathsf{Schedule}\;\;|\;\; \mathbf{\mathsf{Add}}\;\;|\;\;\underline{\mathsf{D}}\mathsf{rop}\;\;|\;\;\underline{\mathsf{S}}\mathsf{wap}\;\;|\;\;\mathsf{Ed}\underline{\mathsf{it}}\;\;|\;\;\underline{\mathsf{T}}\mathsf{erm}\;\mathsf{Information}$ another Add Classes 1 - 2 - 3 option to select Search for Classes your Enter Search Criteria Search for Classes classes Institution Florida A&M University Term Fall Semester 2020 Select at least 2 search criteria. Select Search to view your search results Class Search select subject Subject law Course Number is exactly Course Career Show Open Classes Only Open Entry/Exit Classes Only ▶ Additional Search Criteria Clear Search Search for Classes Search Results Florida A&M University | Fall Semester 2020 The following classes match your search criteria Course Subject: Law, Show Open Classes Only: Yes Open Closed New Search Modify Search 78 class section(s) found **VLAW 5000 - CONTRACTS** Days & Times **Meeting Dates** Class Section Instructor Status Room 301-LEC MoWe 6:00PM -REMOTE 08/10/2020 -3580 John Duncan 7:40PM INTERNET 00002 Regular 12/11/2020 ▼LAW 5100 - CRIMINAL LAW Class Section Days & Times Instructor **Meeting Dates** Status Room 301-LEC ThFr 11:15AM -REMOTE 08/10/2020 3528 Shiv Persaud INTERNET 00002 Regular 12:30PM 12/11/2020

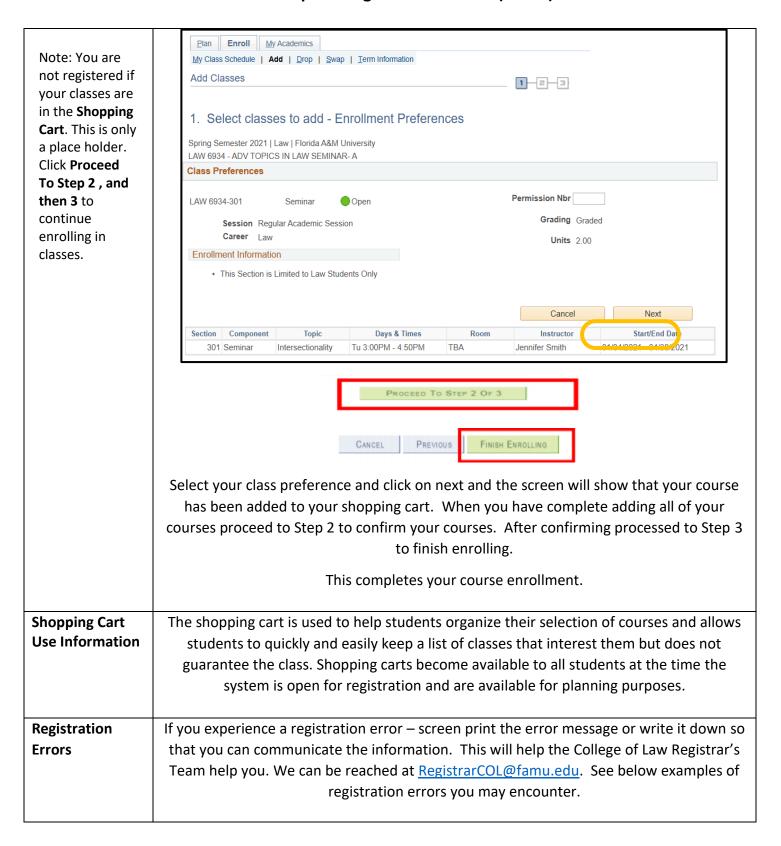

# Example of error messages:

This message is to alert you of the required course load. Instead of dropping the course you may need to conduct a swap of courses.

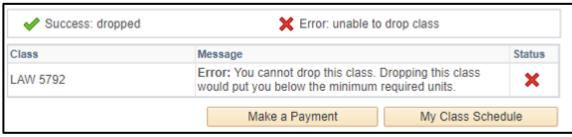

Some courses are set-up as department consent because there are pre-approvals needed prior to registering for these courses. Examples of course that need pre-approval prior to registration are Independent Research, Clinics, Field Placements, Research Associates, and Teaching Fellow.

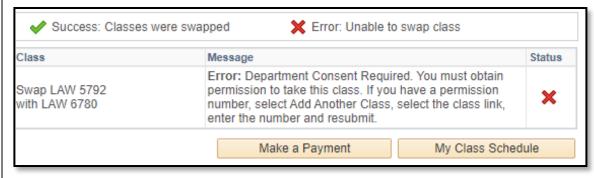

During priority registration students may only register for courses in their respective program. Once open enrollment begins, where there are available seats, students may register for either program. Example of restrictive program error message below.

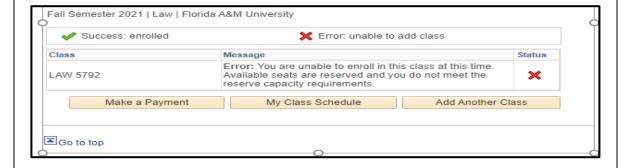